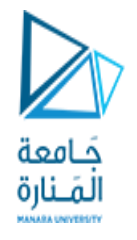

### Data Structures and Algorithms in  $C++$

Class Meeting

Robot and Smart Systems Manara University

Fall 2022 Instructor: Iyad Hatem

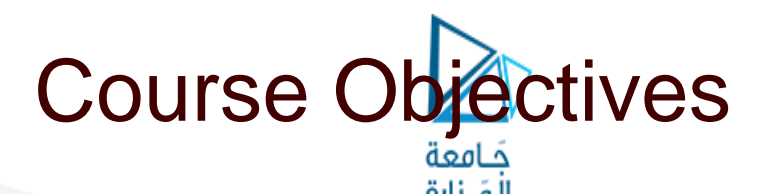

- □ The primary goal of this class is to learn a useful subset of C++ programming language and fundamental data structures and algorithms expressed in C++.
- □ You will learn best practices for developing reliable software.
- □ You will acquire software development skills that are valued by employers.

### **Not Course Objectives** عسم<br>لمَـنارة

- □ Complete knowledge of  $C++$ 
	- C++ is a huge, complex language!
	- The class will hit the important features.
	- You can learn the rest by yourself from online tutorials or the textbooks.
	- We will briefly touch the new features of C++ 11 and 14.
- Advanced data structures and algorithms
- □ Advanced algorithm analysis

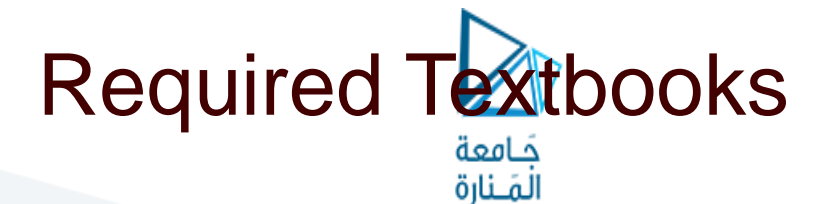

### **Problem Solving with C++**, 10<sup>th</sup> edition

- **Author: Walter Savitch**
- Publisher: Pearson, 2017
- ◼ ISBN: 978-0134448282

### □ Data Structures Using C++, 2<sup>nd</sup> edition

- Author: D.S. Malik
- Publisher: Cengage Learning, 2010
- ◼ ISBN: 978-0324782011

You are responsible for doing the chapter readings before each class, as indicated in the class schedule.

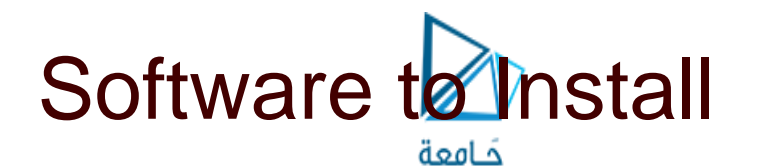

لمَـنارة

- Install an integrated development environment (IDE) for C++ development on the Mac or Linux platform, such as:
	- Eclipse CDT (C/C++ Development Tooling): <https://eclipse.org/cdt/>
- □ You can choose your favorite IDE.

# Software to Install, cont'd

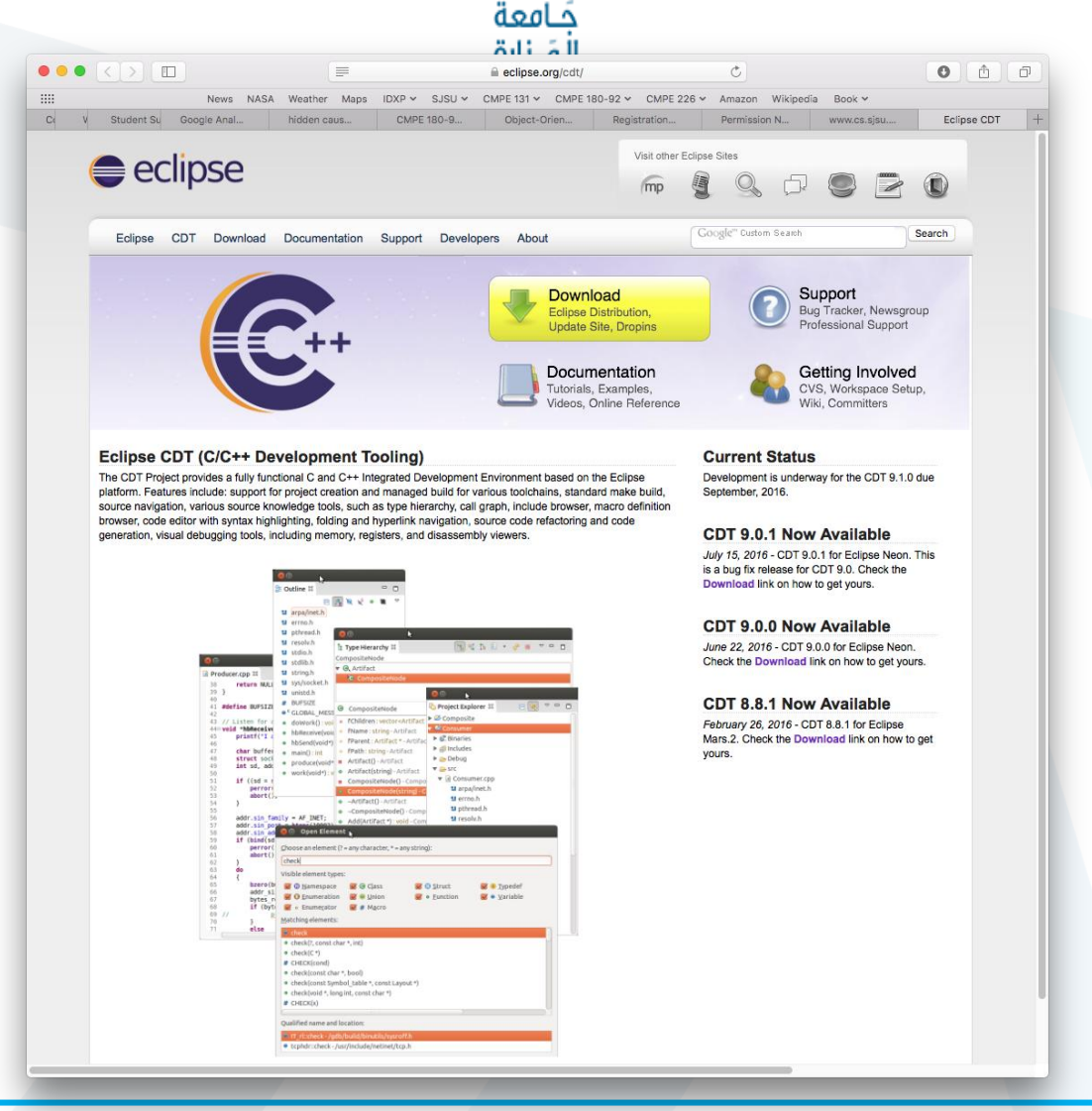

# C++ on the Mac and Linux Platforms

- GNU C++ is usually pre-installed on the Mac and Linux platforms.
- □ No further action required!

 $\Box$ 

# C++ on Windows 10

- الَمَـنَارة The Windows platform has proven to be problematic for this class.
	- Difficult to install the Cygwin environment correctly.
	- Difficult to install C++ libraries successfully.
	- Serious compatibility challenges.
- Avoid using Microsoft's Visual C++ on Windows for this class.
	- You run the risk of writing programs that will not port to other platforms.

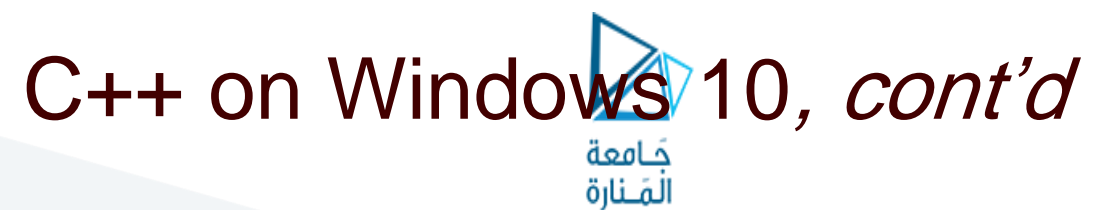

- □ Install the Windows Subsystem for Linux (WSL).
	- [See https://docs.microsoft.com/en](https://docs.microsoft.com/en-us/windows/wsl/install-win10)us/windows/wsl/install-win10
- □ Recommended: Install the Ubuntu distribution.
	- See https://www.microsoft.com/en[us/p/ubuntu/9nblggh4msv6?activetab=pivot:overview](https://www.microsoft.com/en-us/p/ubuntu/9nblggh4msv6?activetab=pivot:overviewtab) tab

We will not provide support for Windows.

If you insist on running Windows, you are on your own!

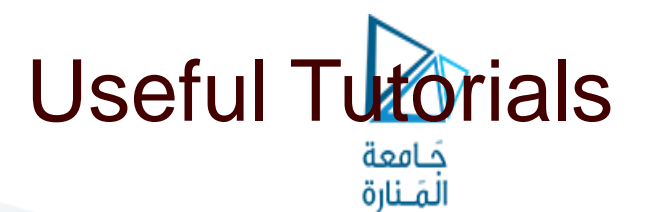

□ "Install Ubuntu on Windows 10 and on VirtualBox"

о

- [http://www.cs.sjsu.edu/~mak/tutorials/InstallUbuntu.p](http://www.cs.sjsu.edu/~mak/tutorials/InstallUbuntu.pdf) df
- "Configure Ubuntu for Software Development"
	- [http://www.cs.sjsu.edu/~mak/tutorials/ConfigureUbun](http://www.cs.sjsu.edu/~mak/tutorials/ConfigureUbuntu.pdf) tu.pdf
- "Install Eclipse for Java and C++ Development"
	- [http://www.cs.sjsu.edu/~mak/tutorials/InstallEclipse.p](http://www.cs.sjsu.edu/~mak/tutorials/InstallEclipse.pdf) df

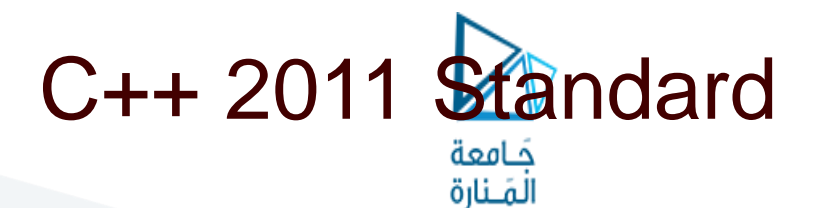

- □ We will use the 2011 standard version of C++.
- You must set this standard explicitly for your project in Eclipse or your chosen IDE.
- □ On the command line:

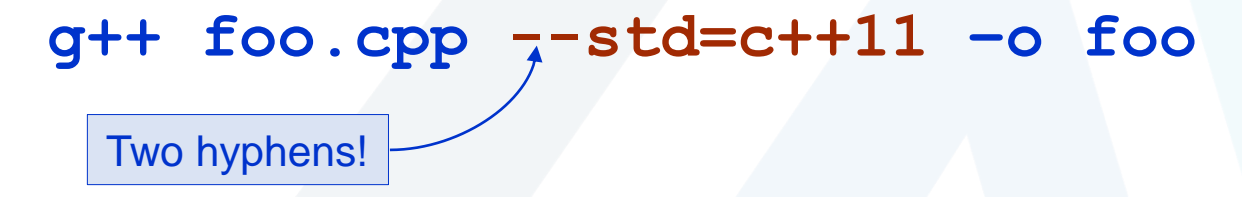

#### Set the C++ 2011 Standard in Eclipse خافعة

المَـنارة

- □ Right-click on your project in the project list at the left side of the window.
- □ Select "Properties" from the drop-down context menu.
- Remember to do all these steps for every C++ project in Eclipse.
- $\Box$  In the left side of the properties window, select "C/C++ Build" → "Settings".
- $\Box$  In the Settings dialog, select "GCC C++ Compiler" → "Dialect".
- For "Language standard" select "ISO C++ 11".
- □ Click the "Apply" button, answer "Yes", and then click the "OK" button.

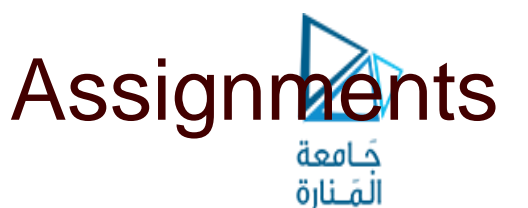

- □ You will get lots of programming practice!
	- A main programming assignment each week.
	- Several small practice programs that emphasize specific skill needed to solve the main assignment.
- We will use the online CodeCheck system which will automatically check your output against a master.
	- You will be provided the URL for each assignment.
	- You can submit as many times as necessary to get satisfactory output.

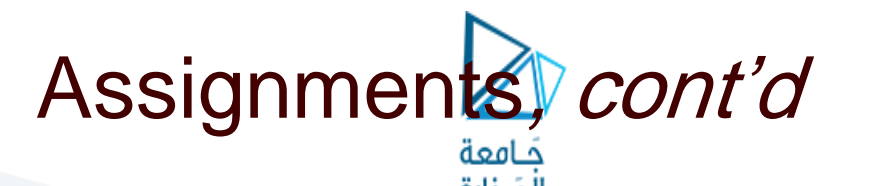

- □ Assignments will be due the following week, before the next lecture.
- □ Solutions will be discussed at the next lecture.
- □ Assignments will not be accepted after solutions have been discussed in class.
	- Late assignments will receive a 0 score.

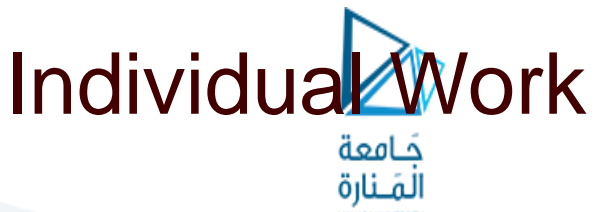

- n You may study together.
- □ You may discuss the assignments together.
- □ But whatever you turn in must be your individual work.

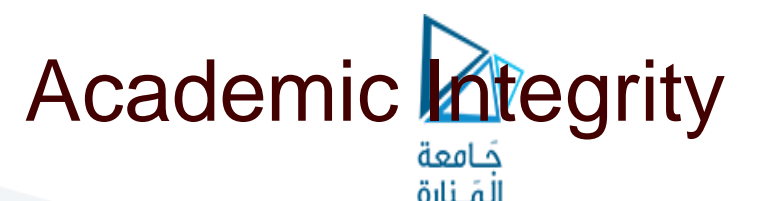

- □ Copying another student's work or sharing your work is a violation of academic integrity.
- □ Violations will result in harsh penalties by the university.
	- Academic probation.
	- Disqualified for TA positions in the university.
	- Lose internship and OPT sponsorship at local companies.
- □ Instructors are obligated to report violations.

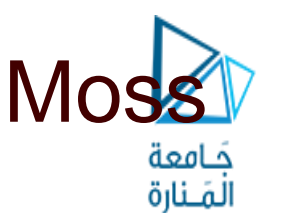

- Department policy is for programming assignments to be run through Stanford University's Moss application.
	- Measure of software similarity
	- Detects programming plagiarism
	- <http://theory.stanford.edu/~aiken/moss/>
- Moss is <u>not</u> fooled by
	- Renaming variables and functions
	- Reformatting code
	- Re-ordering functions Example Moss output:

<http://www.cs.sjsu.edu/~mak/Moss/>

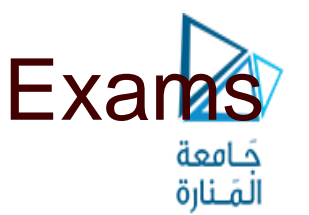

- The midterm and final examinations will be open book and conducted online.
- □ Instant messaging, e-mails, texting, tweeting, file sharing, or any other forms of communication with anyone else during the exams violates academic integrity.

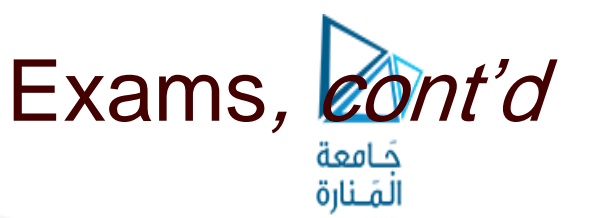

- □ There can be no make-up midterm examination unless there is a documented medical emergency.
- □ Make-up final examinations are available only under conditions dictated by University regulations.

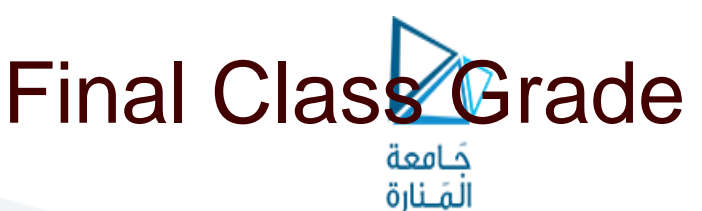

- □ 65% assignments
- □ 15% midterm
- □ 20% final exam
- □ The class is graded CR/NC.
	- Students who have a weighted score above the passing threshold at the end of the semester will receive the CR grade.
- We expect least 80% of students will pass.
	- In some past semesters when I've taught this class, the pass rate has been higher than 95% in the past.

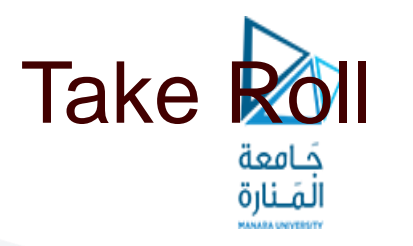

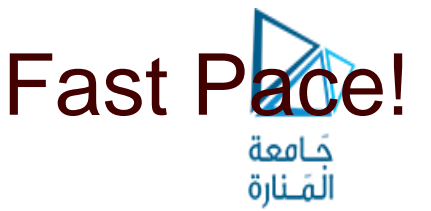

- □ This class will move forward at a fast pace.
- Lectures will consist of:
	- New PowerPoint slides by the instructor
	- PowerPoint slides from the textbook publishers
	- Program examples and live demos
	- Questions, answers, and discussion
- □ Lecture materials will be posted to the class webpage: <http://www.cs.sjsu.edu/~mak/CMPE180A/index.html>

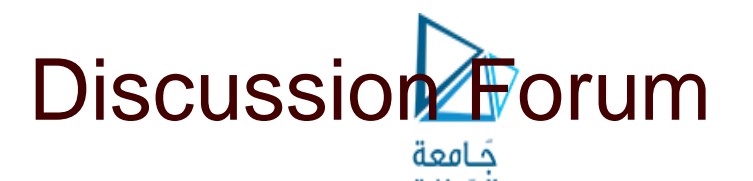

- Please use the Discussions feature of Canvas.
	- Ask questions
	- Answer questions
	- **Chat**
- $\Box$  If you have a question, please ask it in the Discussions feature .
	- Others may have the same question.
	- I'll only have to answer the question once.
	- Other students can provide answers before I do.

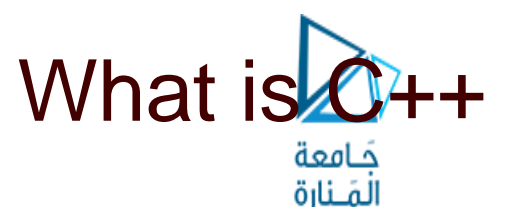

- An object-oriented programming (OOP) language.
	- Supports encapsulation, inheritance, polymorphism.
	- Based on the C language with added OOP features.
- A powerful but complex language!
	- Lots of features.
	- Somewhat arcane syntax.
	- Easy to make programming errors.
	- Things happen automatically at run time that you may not expect.

# A Useful Subset of C++

- □ We will only learn a useful subset of C++.
	- Very few people (not including your instructor) know the entire language.
- □ Among professional C++ programmers, everybody knows a different subset, depending on experience, training, and application domains.

# What Happened?

- □ We may have to figure out together what happened when …
	- You've accidentally stumbled onto an obscure language feature.
	- Your program runs slower than expected.
	- Your program mysteriously crashes.
- □ Your program may appear to run fine on your machine but then crash in CodeCheck.
	- It's usually because your program attempted to access protected memory via a bad pointer.

### Our First C+<sup>2</sup>Program جَـامعة<br>المَـنارة

The infamous "Hello, world!" program.

```
#include <iostream>
using namespace std;
int main()
{
    cout << "Hello, world!" << endl;
    return 0;
}
                               helloworld.cpp
```
#### □ Compiled and run on the command line:

```
~/programs/HelloWorld: g++ helloworld.cpp --std=c++11 -o helloworld
~/programs/HelloWorld: ./helloworld
Hello, world!
```
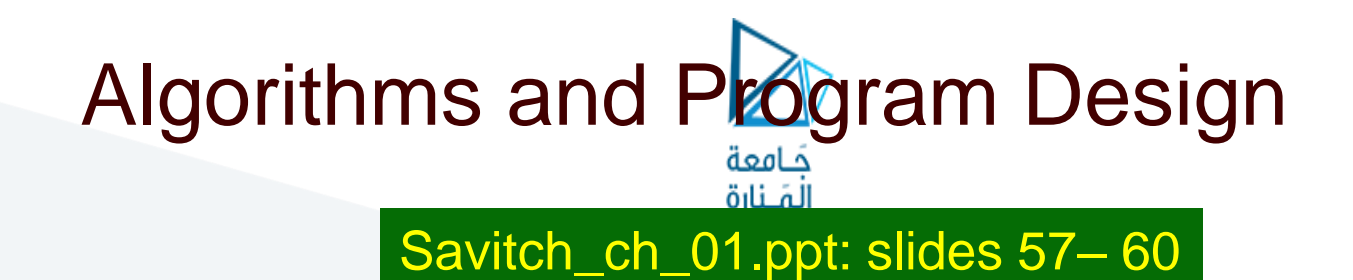

- Display 1.4
	- Compiling and Running a C++ Program
- Display 1.5
	- ◼ Preparing a C++ Program for Running
- □ Display 1.7
	- **Program Design Process**

# Sample C++ Program: Pods and Peas

Savitch\_ch\_01.ppt: slides 34 – 44

"A Sample C++ Program"

Savitch\_ch\_01.ppt: slide 61

- Display 1.8
	- Pods and peas program

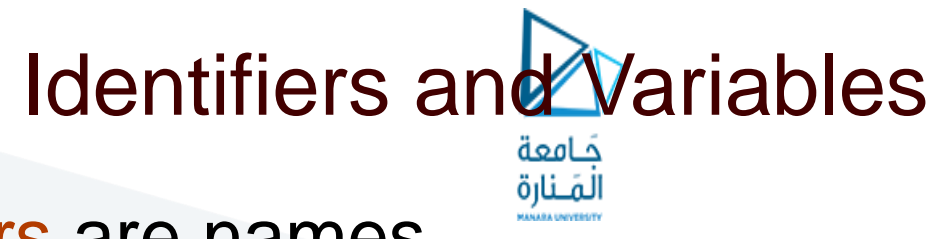

Identifiers are names.

- D Variables represent values that can change.
	- Variables have names (variable identifiers).

### □ Declare variables before you use them.

- ◼ A declaration tells what is the variable's datatype (integer, float, double, character, boolean, etc.).
- A declaration can also give an initial value to the variable.

**int n; double ratio; bool is\_prime; char ch; string name;**

**int length = 0; double temp = 98.6; string name = "Frank";**

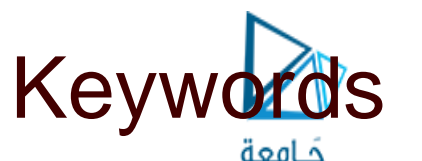

### □ Keywords are reserved by C++ and you **cannot** use them as identifiers.

Examples: if for while

### Assignment Statements

- □ At run time, be sure to initialize a variable (give it a value) before you use it.
	- Either initialize the variable when you declare it.
		- Example: **int i = 5;**
	- Or execute an assignment statement.

 Example: **i = 10;**

 Do not confuse **=** (assignment) with **==** (equality comparison).

**i = 10; // assign the value of 10 to variable i if (i == 10) // test whether or not i is equal to 10**

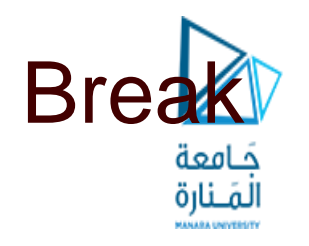

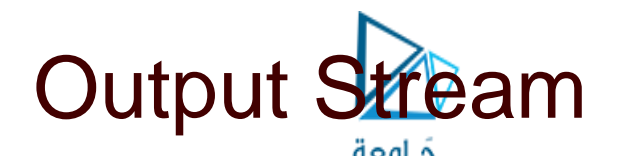

- Values written by the program at run time.
- Standard output stream: **cout** 
	- Default: the display
- Example:

**cout << "x equals " << x << endl;** insertion

operator

**Insert (write) the string "x equals" followed by** the value of variable **x** followed by a carriage return (**endl**) to the display.

### Formatting Real Numbers for Output

الْمَـنارة

- Call methods of **cout** to format real numbers.
- **cout.setf(ios::fixed);**
	- Use fixed-point notation (not scientific).
- **cout.precision(2);**
	- How many places after the decimal point (e.g., 2).
	- You can also write:

```
#include <iostream>
#include <iomanip>
...
cout << fixed << setprecision(16);
```
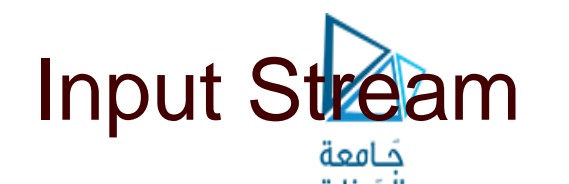

- Data read by the program at run time.
- Standard input stream: **cin** 
	- Default: the keyboard
- Example:

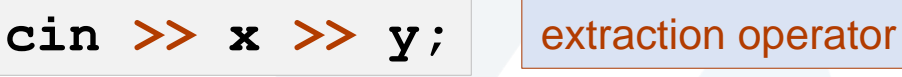

**Extract (read) the next two values from the keyboard** and assign the values to **x** and **y**, respectively.

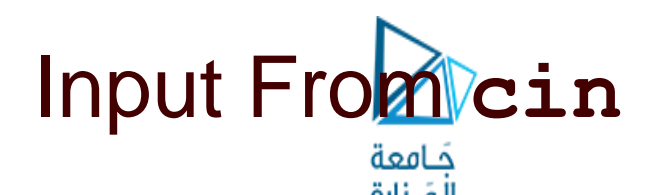

#### **cin >> v1 >> v2 >> v3;**

 $\Box$ 

- Read values into multiple variables.
- The input values should be separated by one or more spaces.
- The values are not read until you press the return key.
	- Therefore, you can backspace and make corrections.

## **#include** and **using namespace #include <iostream>**

◼ Include the definitions of **cin** and **cout** in your program.

#### **using namespace std;**

- Make the standard namespace std available to the program.
- The names cin and cout and other important names reside in the standard namespace.

### Some Basic Data Types

- A datatype (also: data type) determines
	- what kind of data values
	- what operations are allowed
- □ Data type **int** for integer values without decimal points.
	- ◼ Examples: **0 2 45 -64**
- Data type **short** for small integer values.
- Data type **long** for very large integer values.

### Some Basic Data Types, cont'd

- □ Data type **double** for real numbers.
	- ◼ Fixed-point notation: **34.1 23.0034 -1.0 89.9**
	- ◼ Scientific notation: **3.67e17 5.89E-6 -7.23e+12**
- □ Data type **float** for less precision and smaller magnitude.
- □ Data type char for individual characters.
	- Examples: 'a' 'z'
	- Use only single quotes for character constants in a program.

### Some Basic Data Types, cont'd جامعة<br>المَـنارة

- Data type **bool** for the Boolean values **true** and **false**.
- The Boolean value **false** is stored as the integer 0.
- The Boolean value **true** is stored as the integer 1.

### **cin** Skips Input Blanks

اأمنابة

The statements

**char ch1, ch2; cin >> ch1 >> ch2;**

when given the input will set **ch1** to **'A'** and **ch2** to **'B'**. **A B**

> **cin** uses blanks and line feeds to separate input data values, but otherwise it skips the blanks and line feeds.

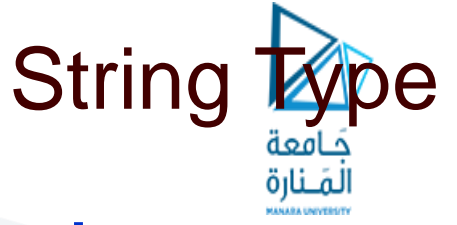

#### **#include <string>**

- Required if your program uses strings.
- □ Enclose string values with double quotes in your program.
	- ◼ Example: **"Hello, world!"**
- To input a string from **cin** that includes spaces, all in one line: **string str;**

**getline(cin, str);**

### Type Compatibilities and Conversions حَـامعة

**int pi = 3.14;**

◼ **double** → **int** is invalid. You cannot set a **double** value into an **int** variable .

Some valid conversions:

- ◼ **int** → **double**
- char  $\rightarrow$  int
- $int \rightarrow char$
- $\text{bool} \rightarrow \text{int}$
- 

 $\frac{\mathbf{int} \rightarrow \mathbf{bool}}{\mathbf{[A} \cdot \mathbf{N} \cdot \mathbf{1} \cdot \mathbf{I}}$  Any nonzero integer value is stored as true. Zero is stored as false.

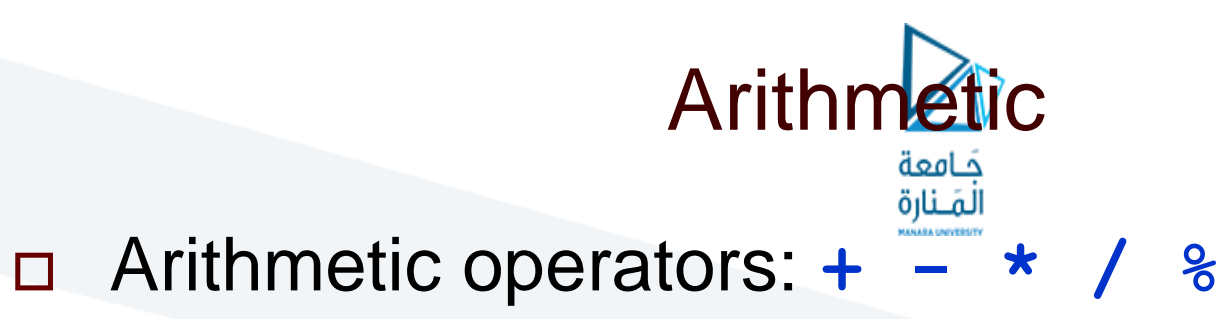

- Integer **/** result if both operands are integer.
	- Quotient only.
	- Example: The value of 11/3 is 3.
- Use the modulo operator **%** to get a remainder.
	- Example: The value of 11<sup>8</sup>3 is 2.
- Double **/** result (includes fractional part) if either or both operands are double.

# Operator Shorthand

- $n + 5$  shorthand for  $n = n + 5$
- $n = 5$  shorthand for  $n = n 5$
- $\Box$  **n**  $* = 5$  shorthand for **n** = **n**\*5
- $\ln$  /= 5 shorthand for  $\ln$  =  $\frac{n}{5}$
- **n %= 5** shorthand for **n = n%5**

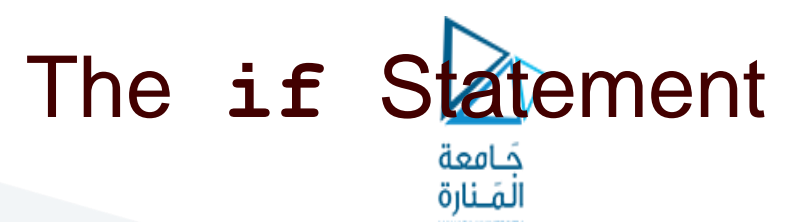

#### Example **if** statement:

```
if (n <= 0)
{
   cout << "Please enter a positive number." << endl;
}
```
#### Example **if else** statement:

```
if (hours > 40)
{
    gross_pay = rate*40 + 1.5*rate*(hours - 40);
}
else
{
   gross_pay = rate*hours;
}
```
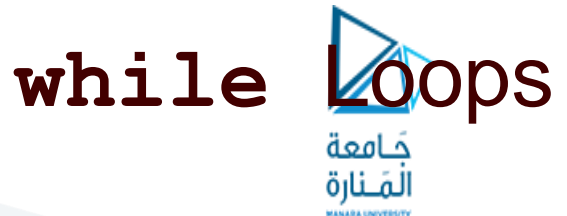

Example **while** loop:

```
while (count_down > 0)
{
    cout << "Hello ";
    count down = count down - 1;
}
```
#### Example **do while** loop:

```
do
{
    cout << "Hello ";
    count down = count down - 1;
} while (count_down > 0)
```
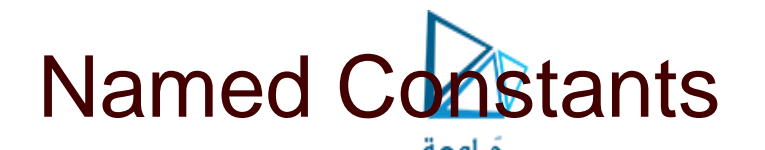

It's good programming practice to give names to constants:

**const double PI = 3.1415626;**

- □ Easier for humans to read the program.
- □ Easier to modify the program.
- □ Convention: Use ALL CAPS with underscores if necessary for the names of constants.

# **Boolean Operators**

- Relational operators: **== != < <= > >=**
- And: **&&**
- Or: **||**
- Not: **!**
- Short-circuit operation: **p && q**
	- **q** is not evaluated if **p** is false
- Short-circuit operation: **p || q**
	- **q** is not evaluated if **p** is true

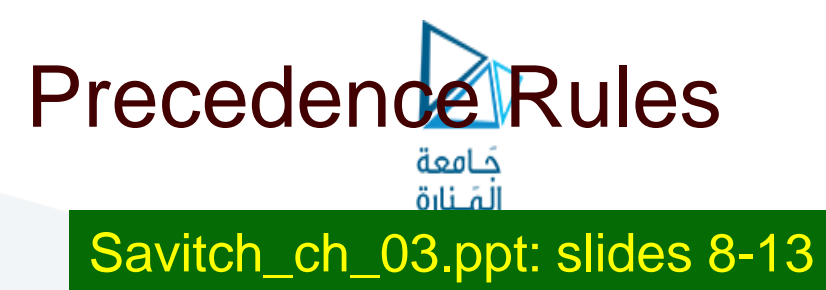

#### **Precedence Rules**

The unary operators  $+, -, ++, --, and !$ . The binary arithmetic operations  $\dot{x}$ , /, % The binary arithmetic operations  $+$ ,  $-$ The Boolean operations  $\lt$ ,  $\gt$ ,  $\lt$ =,  $\gt$ = The Boolean operations  $==$ , != The Boolean operations && The Boolean operations | |

**Highest precedence** (done first)

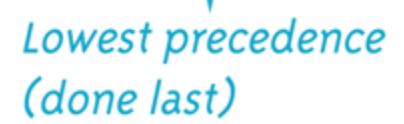

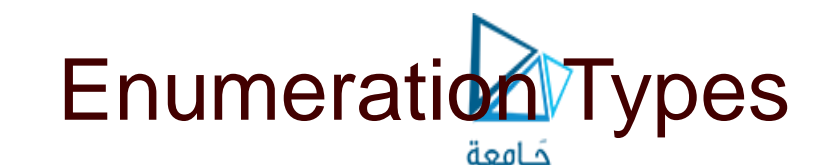

A data type with values defined by a list of constants of type **int**

Examples:

```
enum Direction {NORTH, SOUTH, EAST, WEST};
enum MonthLength{JAN_LENGTH = 31, 
                 FEB_LENGTH = 28,
                 MAR_LENGTH = 31, 
                    …
                 DEC_LENGTH = 31};
```
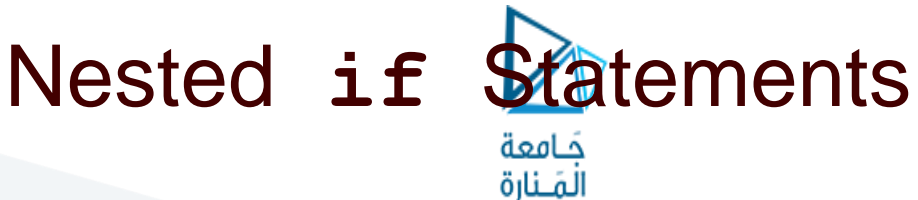

Example:

```
if (net_income <= 15000)
{
    tax_bill = 0;
}
else if ((net_income > 15000) && (net_income <= 25000))
{
    \text{tax bill} = (0.05*(\text{net income} - 15000));}
else // net_income > $25,000
{
    five percent tax = 0.05*10000;
    ten percent tax = 0.10*(net) income - 25000);
    tax_bill = (five_percent_tax + ten_percent_tax);
}
```
### The **switch** Statement

نامعة أمَـنارة

 Use a **switch** statement instead of nested **if** statements to compare a single integral value for equality. **int digit; ...**

**{**

**}**

Note the need for the **break** statements.

Note the **default** case at the bottom.

**switch(digit) case 1: digit\_name = "one"; break;**

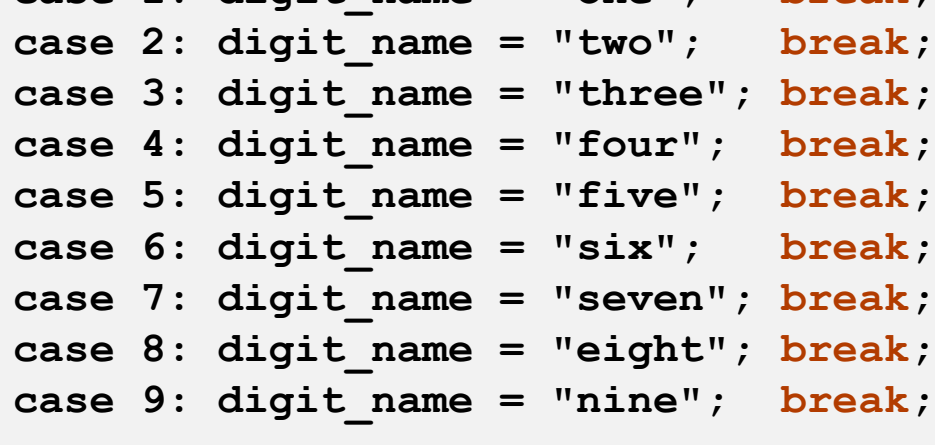

**default: digit\_name = ""; break;**

### The Increment and Decrement Operators حَـامعة

#### **++n**

- ◼ Increase the value of **n** by 1.
- Use the increased value.

#### **n++**

- ◼ Increase the value of **n** by 1.
- Use the value before the increase.

### The Increment and Decrement Operators, cont'd حَـامعة

#### **--n**

◼ Decrease the value of **n** by 1.

Use the decreased value.

#### **n--**

- ◼ Decrease the value of **n** by 1.
- Use the value before the decrease.

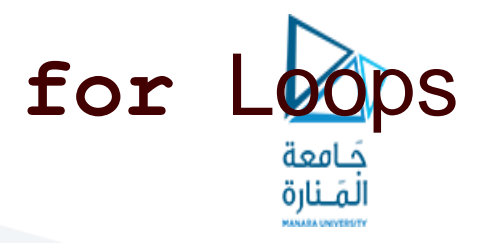

#### D Example:

```
int sum = 0;
for (int n = 1; n \le 10; n++){ 
    sum = sum + n; 
} 
cout << "The sum of the numbers 1 to 10 is "
      << sum << endl;
                                     Note that variable n
                                     is <u>local</u> to the loop body.
```
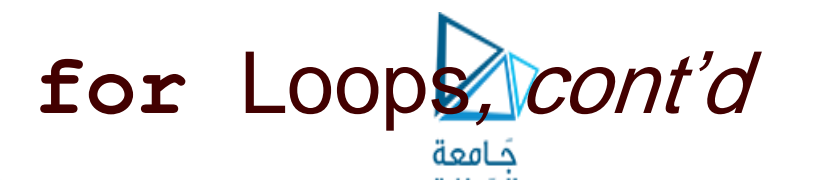

 The **for** loop uses the same components as the **while** loop, but in a more compact form.

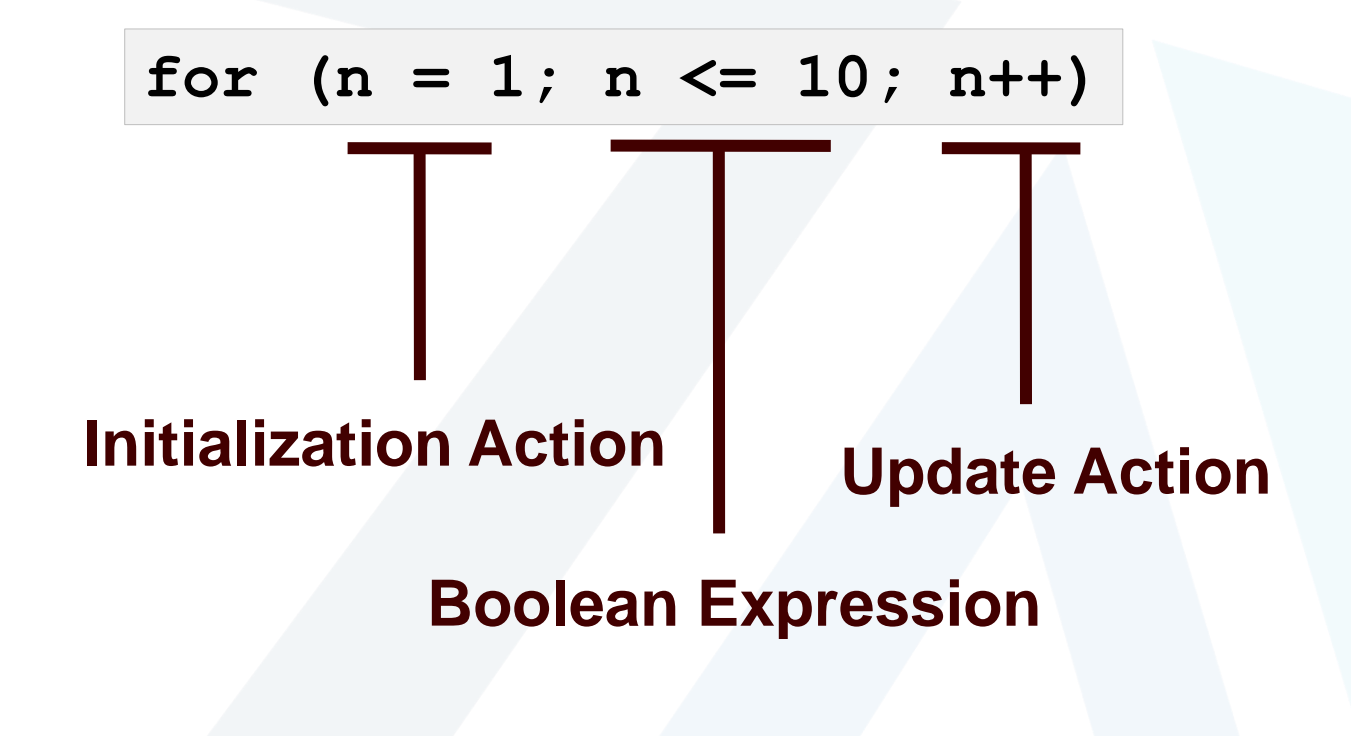

### The **break** Statement

- Use the **break** statement to exit a loop before "normal" termination.
- Do not overuse!
	- Well-designed loops should end normally.
- This use of **break** in a **for** statement is different from the necessary use of **break** in a **switch** statement.

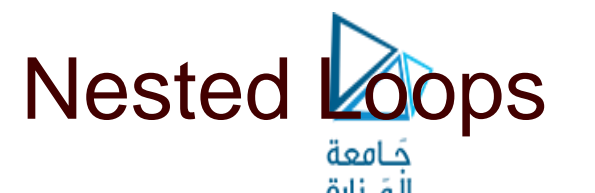

- □ If you have an "outer loop" that contains an "inner loop", then for each iteration (execution) of the outer loop, the inner loop goes through all of its iterations.
- □ This concept extends to more than just one loop inside another.
	- Loops can nest deeply, although usually there are no more than three loops.
- Nested loops are a very common in programs.

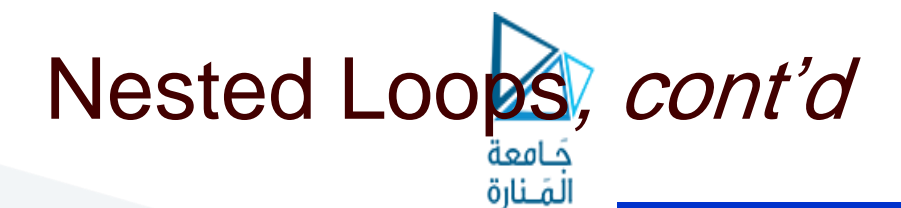

nestedloop.cpp

**#include <iostream> #include <iomanip>**

**using namespace std;**

```
int main()
```
**return 0;**

```
for (int i = 1; i \le 2; i++)
{
```

```
for (int j = 9; j \le 12; j++){
        cout << "i = " << i 
             << ", j = " << j << end;
    }
}
```

```
i = 1, j = 9i = 1, j = 10i = 1, j = 11i = 1, j = 12i = 2, j = 9i = 2, j = 10i = 2, j = 11i = 2, j = 12
```
**}**

**{**

# Loop Considerations

الْمَـنارة

- □ Choosing the right kind of loop to use
- Designing loops
- □ How to control a loop
- □ How to exit from a loop
- Nested loops
- Debugging loops

#### Savitch: Chapter 3